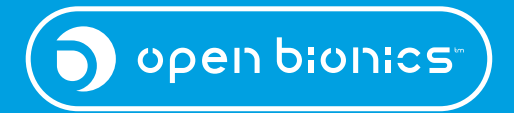

# HERO ARM

#### Erstellen eines Gipsabdrucks für den Hero Arm

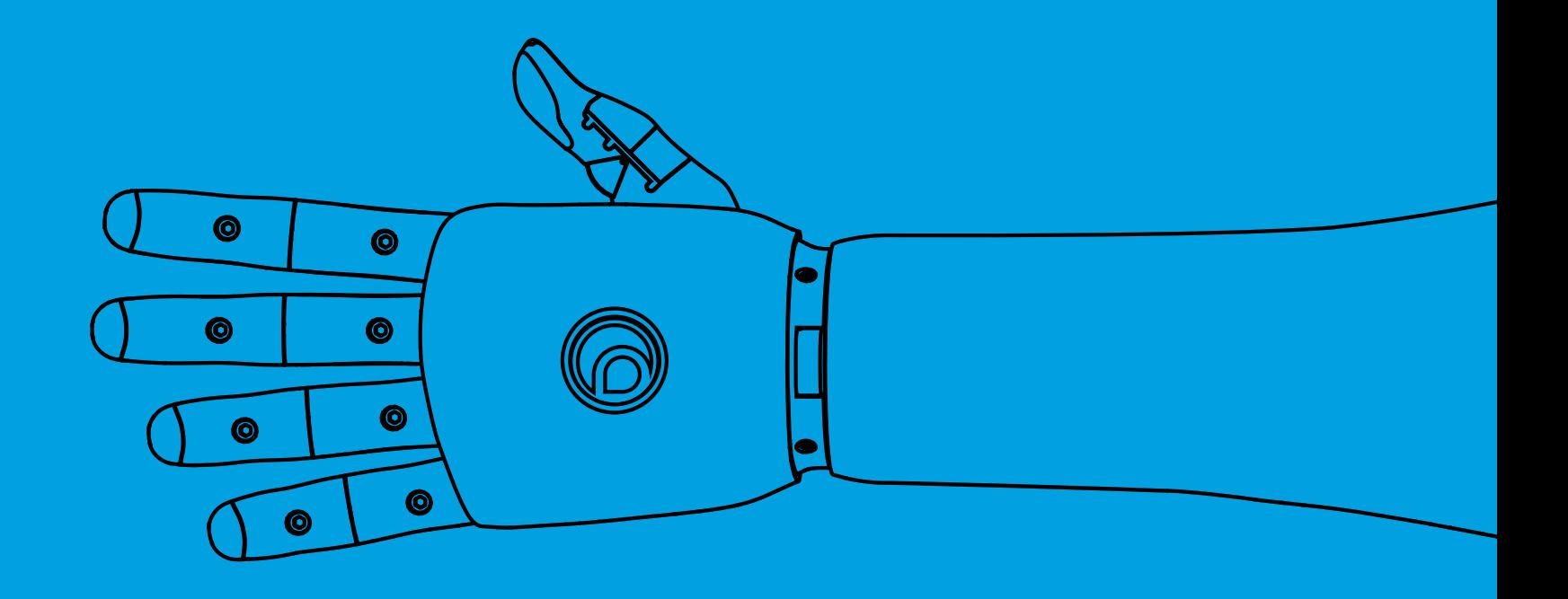

#### Vorbereitungen zur Erstellung eines Gipsabdrucks

Dies ist ein Beispiel eines idealen Abdrucks, bei dem alle unsere Richtlinien eingehalten wurden:

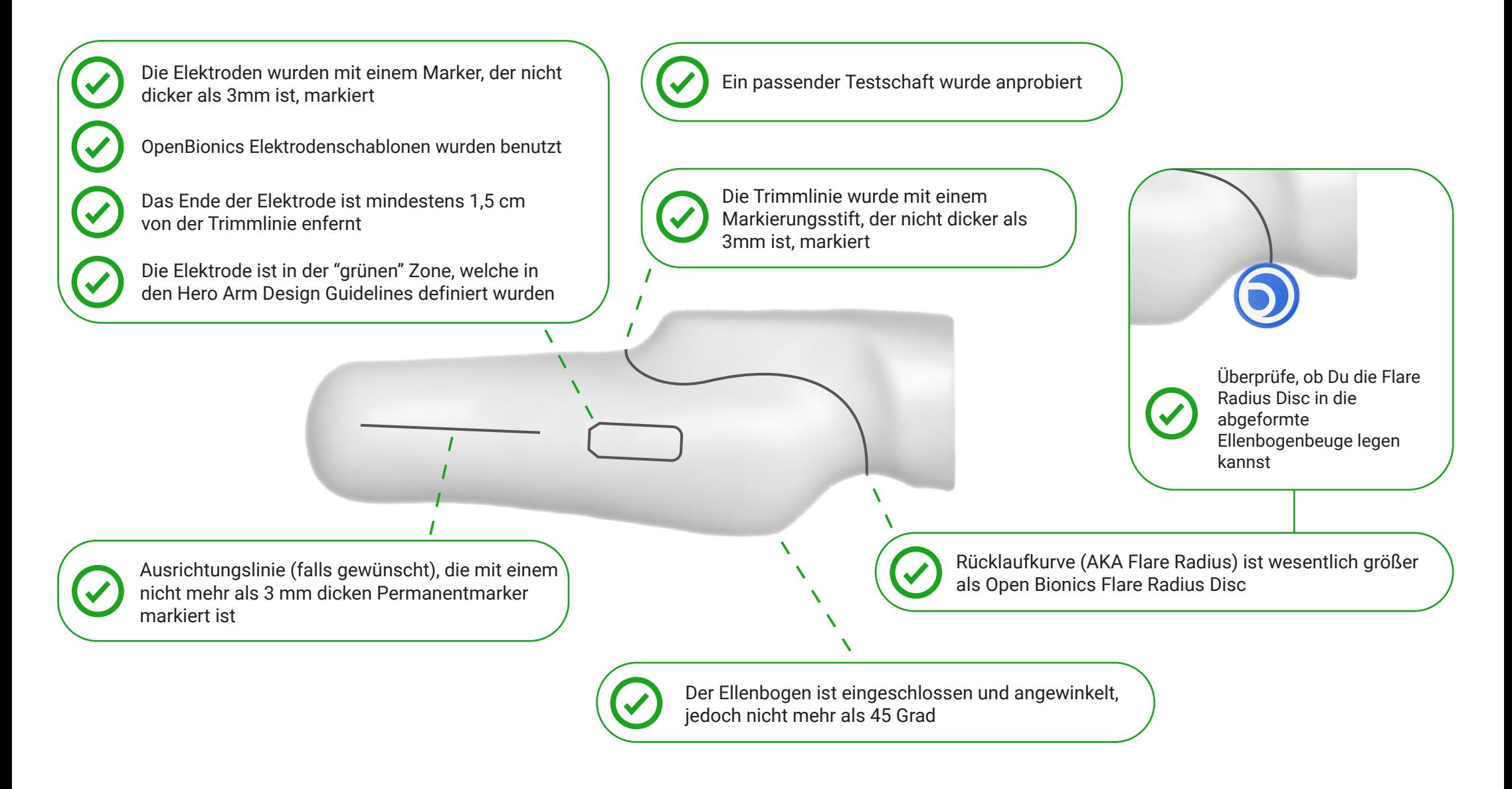

WARNUNG: Leider können wir keine Gipsabdrücke akzeptieren, die nicht den Anforderungen entsprechen: Bei Fragen stehen wir unter **eu-support@openbionics.com** zur Verfügung

### Vorbereitungen zur Erstellung eines Gipsabdrucks

Hier ein Beispiel, welches NICHT unseren Richtlinien entspricht:

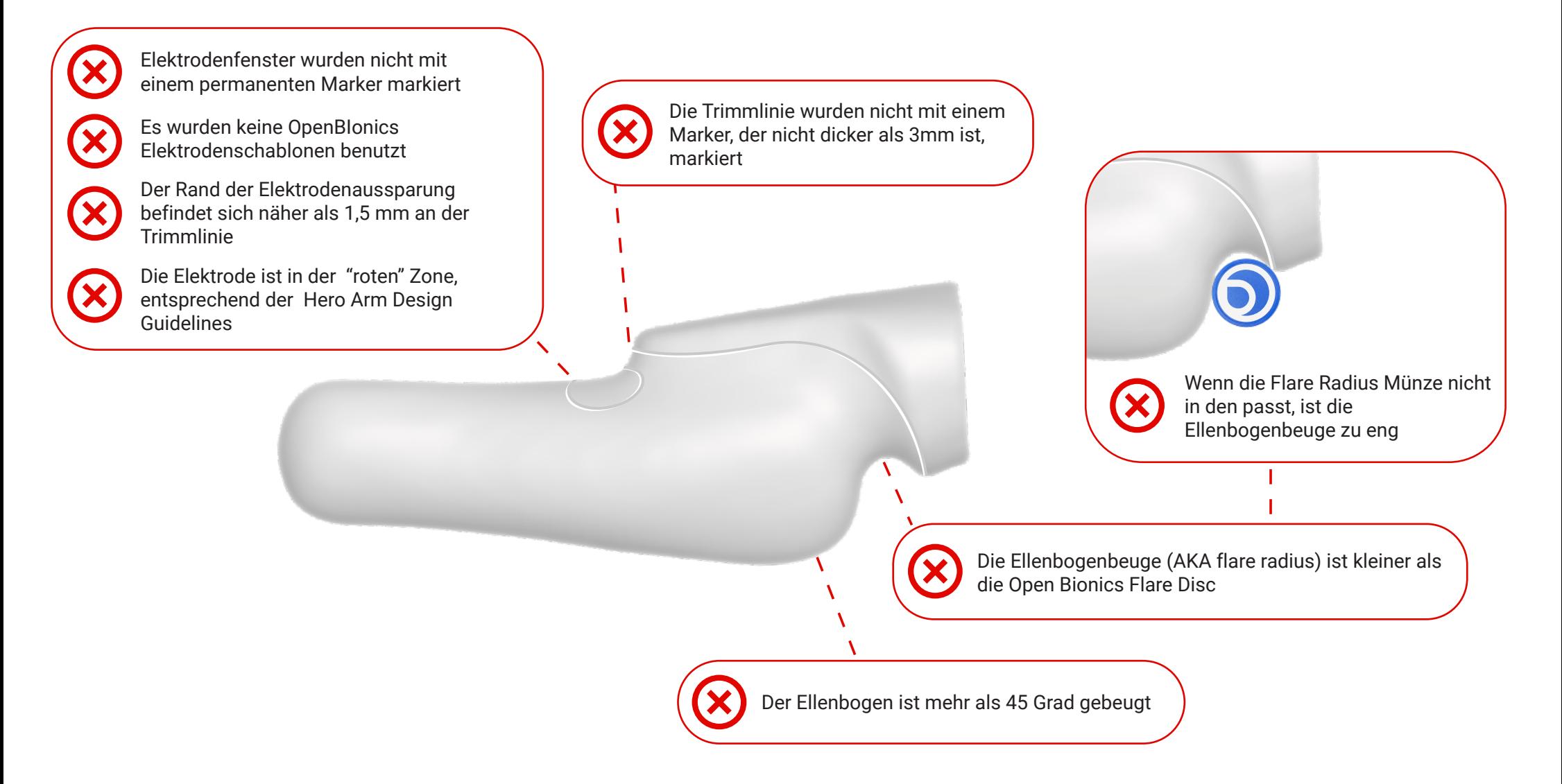

WARNUNG: Leider können wir keine Gipsabdrücke akzeptieren, die nicht den Anforderungen entsprechen: Bei Fragen stehen wir unter **eu-support@openbionics.com** zur Verfügung

## Ablauf für die Einsendung:

Vorab der Einsendung des Gipsabdrucks, muss ein passender Kontrollschaft auf der Grundlage dieses Gipsabdrucks angefertigt und validiert worden **Merke:**sein.

Wir fertigen den Hero Arm genau nach dem von Ihnen zugesandten Abdruck an. Wenn Sie danach noch Änderungen vornehmen (z. B. die Trimmlinie anpassen oder den Check-Socket thermoformen), werden diese Änderungen nicht in den Hero Arm übernommen.

Bereiten Sie das Modell vor und stellen Sie sicher, dass es alle auf der ersten Seite dieses Dokuments genannten Anforderungen erfüllt.

2. Um sicher zu stellen, dass alles seine Richtigkeit hat, machen<br>
Sie bitte ein Foto von ihrem Abdruck und senden Sie diesen<br>
an eu-support@openhionics.com an **eu-support@openbionics.com** Bitte geben Sie die Auftragsnummer, die Sie nach der Online-Bestellung erhalten haben, als Referenz an. Sollten Sie die Bestellung noch nicht abgesendet haben, geben Sie bitte die Patientendetails mit an.

> Wir werden die Fotos sichten und Ihnen bestätigen, ob die Abdrücke den Richtlinien entsprechen.

Wenn Sie sich dazu entschieden haben, selbst einen HTV Innenschaft für den Kunden zu bauen, muss dieser zwingend mitgesendet werden und die Elektrodenfenster müssen bereits ausgeschnitten sein. Wir werden hier die Dicke des HTV Schafts messen, um den Hautkontakt mit den Elektroden garantieren zu können.

3. Mit der Bestätigung für Ihren Gipsabdruck erhalten Sie auch die Adresse für die postalische Zusendung des **Abdrucks** 

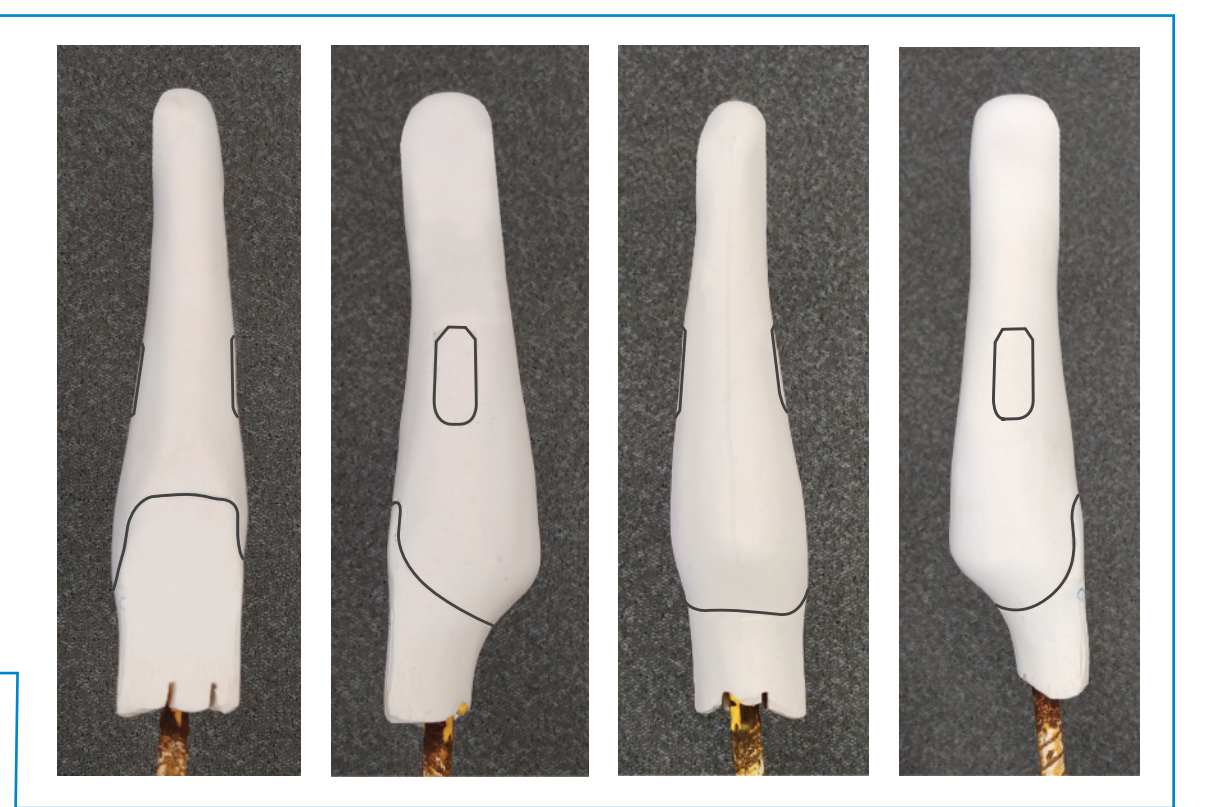

Wir werden den Abdruck scannen und Sie über die weiteren Schritte auf dem Laufenden halten.

Sollten Sie bevorzugen, einen Scan des Abdrucks zu machen, senden Sie diesen bitte an **configuration@openbionics.com** - immer jedoch mit Bezug auf die Auftragsnummer, die Sie nach der Online-Bestellung erhalten haben. Nach dem Abscannen des Abdrucks werden wir Ihnen diesen zurück senden.